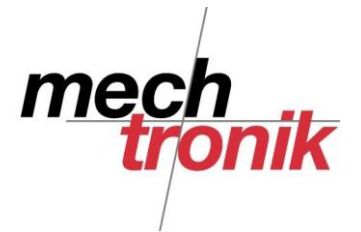

## **Total Commander Umbenennen**

Es kann vorkommen, dass mehrere Dateien oder ein ganzes Verzeichnis von Dateien umbenannt werden müssen.

Insbesondere sind viele Homepages noch auf Unix-Servern abgelegt, wo es im Gegensatz zu Windows einen Unterschied gibt zwischen einem grossen und einem kleinen Buchstaben. Es ist daher bei der Bearbeitung von Homepages Dateinamen nur mit Kleinbuchstaben zu schreiben.

Digitale Kameras nehmen darauf keine Rücksicht und schreiben teilweise die Dateinamen mit Grossbuchstaben.

Damit nicht mühsam Datei um Datei umbenannt werden muss, hat der Total Commander auch hier eine Funktion parat.

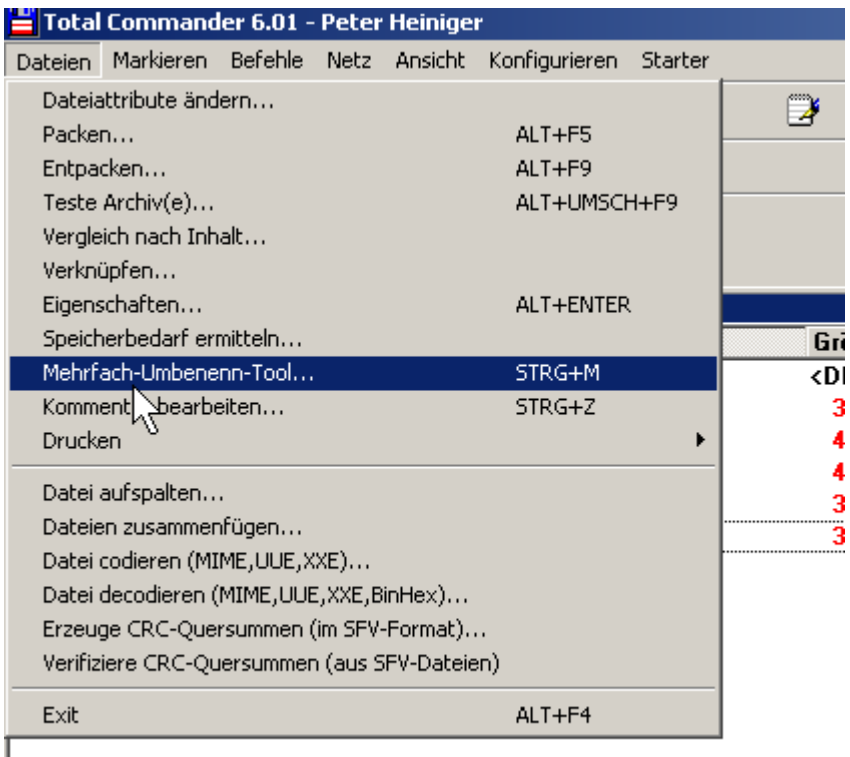

Die gewünschten Dateien müssen markiert werden.

Dann wird der Befehl ""Dateien" → "Mehrfach-Umbenenn-Tool..." gewählt.

Es wird folgende sehr flexible Maske aufgerufen, in welcher sich mit etwas Übung fast jeder Wunsch erfüllen lässt.

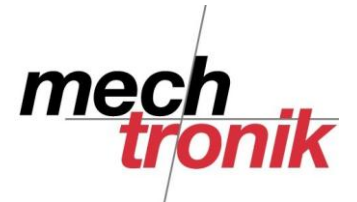

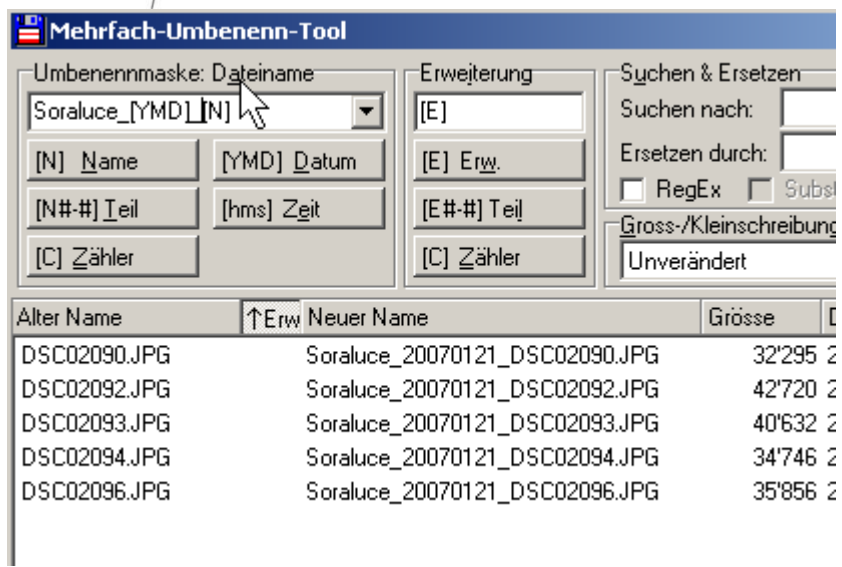

Der einfachste Fall ist, dass ich dem bestehenden Namen etwas vorneweg schreiben will.

Es ist aber auch möglich einen komplett neuen Namen mit Datum und Zähler zu generieren oder den bestehenden Namen teilweise zu verwenden und zu ergänzen.

Nachfolgend ein paar Beispiele. In der rechten Spalte kann der Erfolg der Umbenennung laufend geprüft werden.

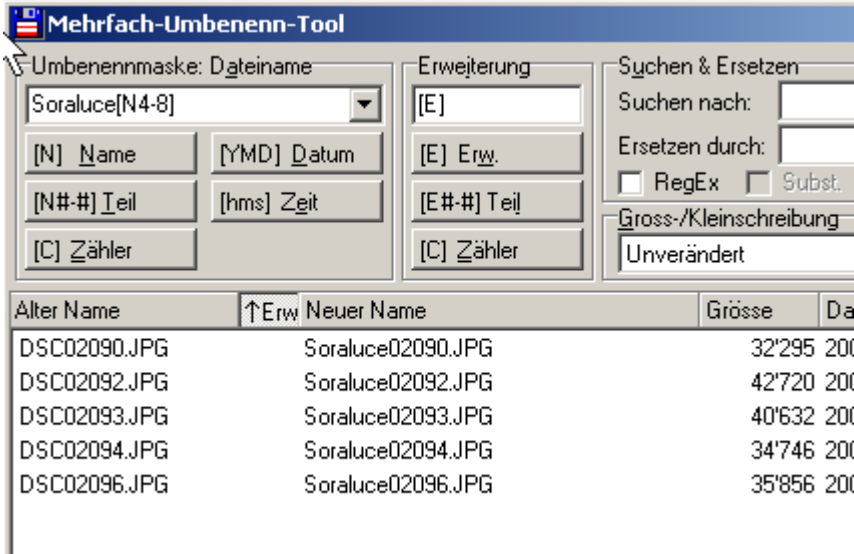

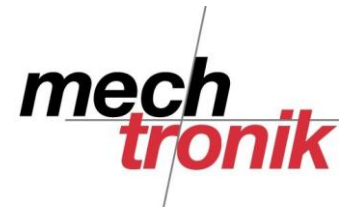

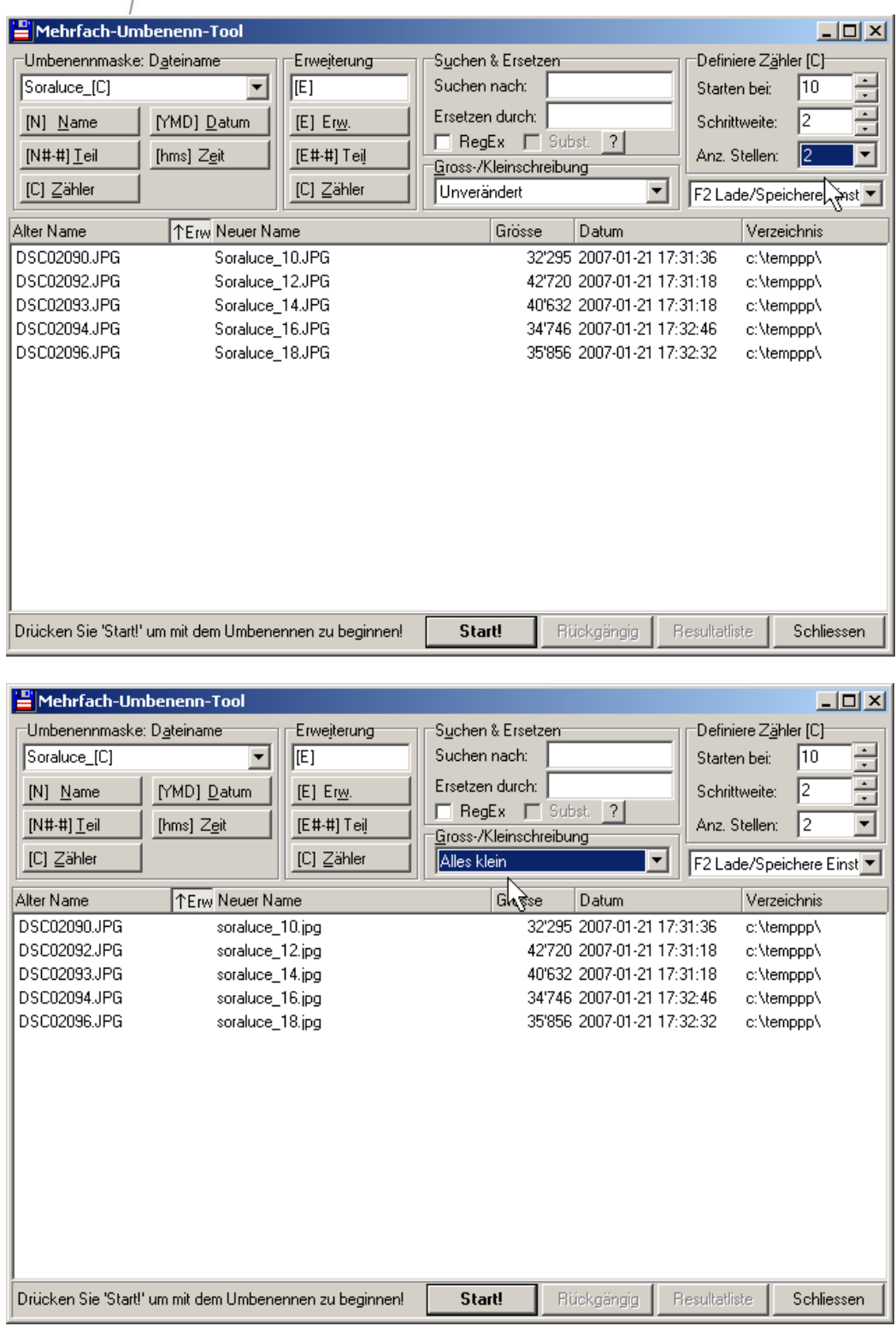

Mit Enter oder Klick auf Start wird die Änderung übernommen.